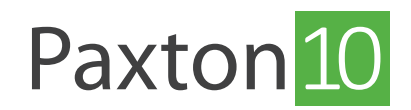

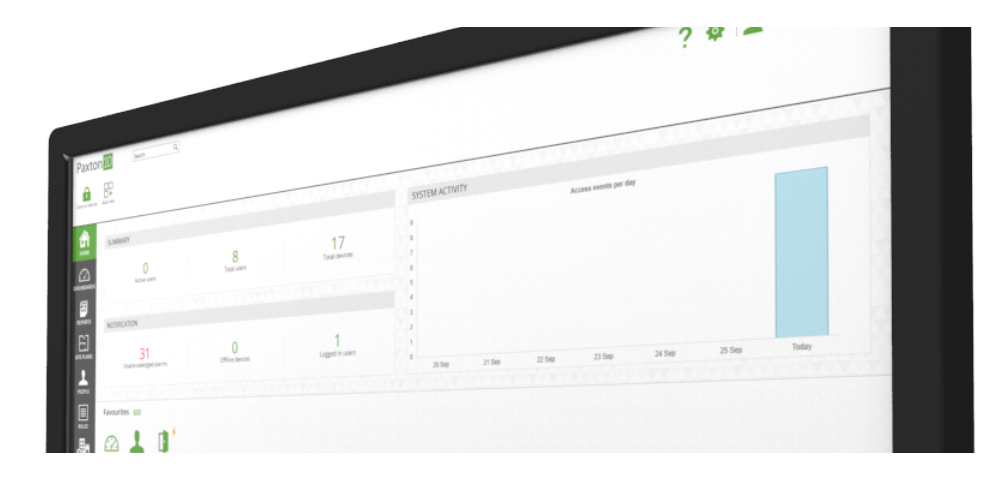

# så lägger man till ett brandlarm i Paxton10

# Översikt

Med Paxton10 är det enkelt att övervaka brandlarmsstatus. En dedikerad larmanslutning kan installeras och monteras i brandlarmets skydd.

Om ett brandlarm ansluts till ett Paxton10-system får systemet reda på larmets status, vilket gör att du kan säkerställa att rätt dörrar är upplåsta och att rätt åtgärder utlöses.

### Så skapar man brandlarmsenheten

Det går att ändra inställningar för brandlarm i "Enheter" i Paxton10.

Det går att skapa brandlarm på två sätt i Paxton10:

### Metod 1 - Dra och släpp

Innan du fortsätter, kontrollera att den Paxton10-hårdvara du använder för att kommunicera med inbrottslarmet är anslutet till nätverket.

#### Gör följande i "Enheter":

- 1. I programmet, på höger sida av fönstret, leta fram den hårdvara som ska kommunicera med brandlarmet (detta kan vara en ingång från en reläcentral eller larmkomponent hos en larmanslutning)
- 2. Klicka och dra komponenten (ingång eller larm) till en tom yta på vänster sida
- 3. Välj "brandlarm" som enhetstyp och ange ett namn
- 4. Klicka på "Skapa" för att slutföra processen

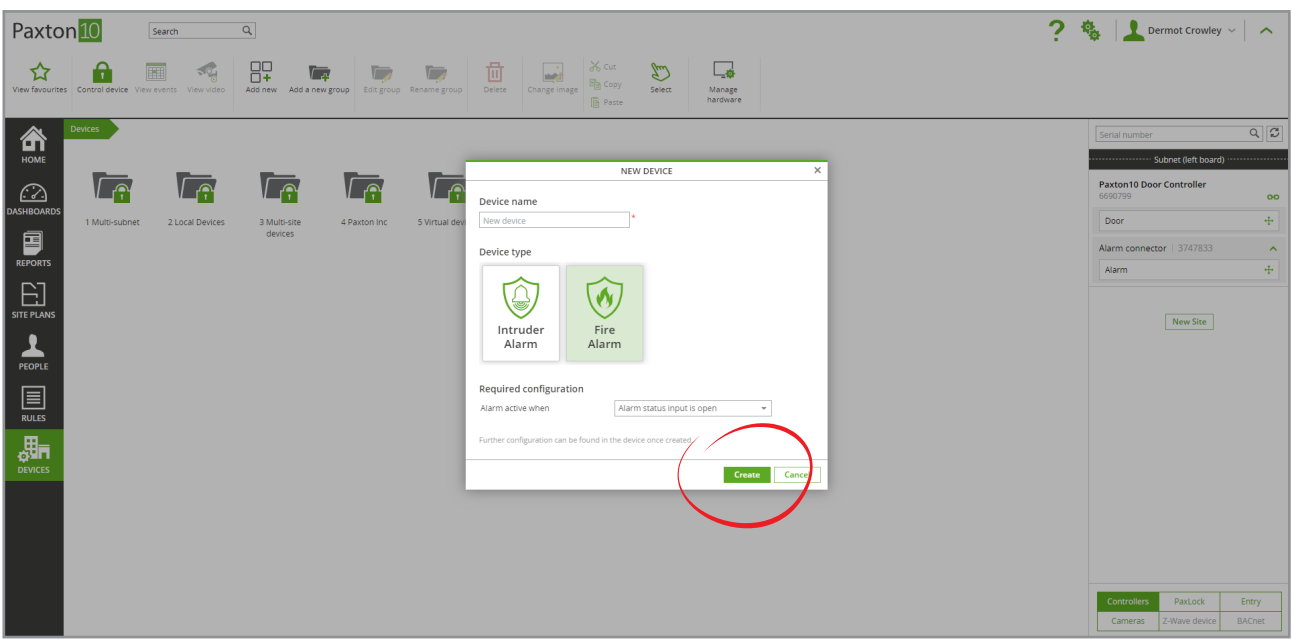

### Metod 2 - Lägg till en enhet

Gör följande i "Enheter":

1. Klicka på "Lägg till enhet"

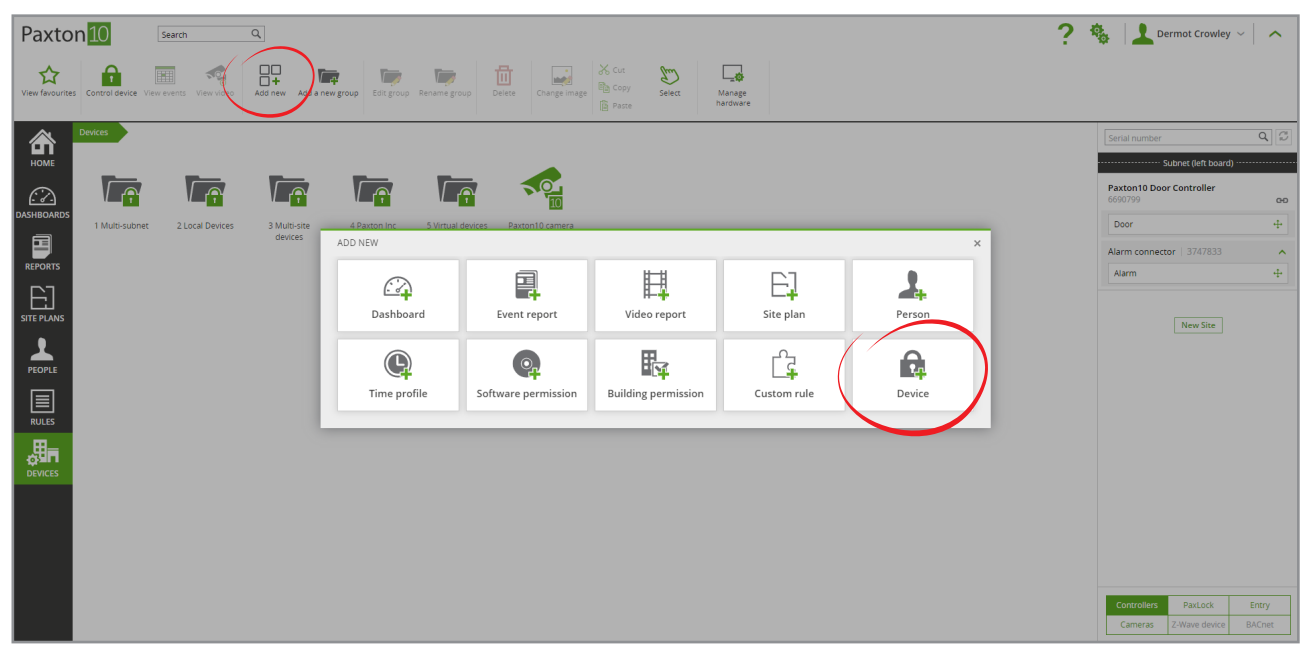

2. Välj "Larm" och klicka på "Brandlarm"

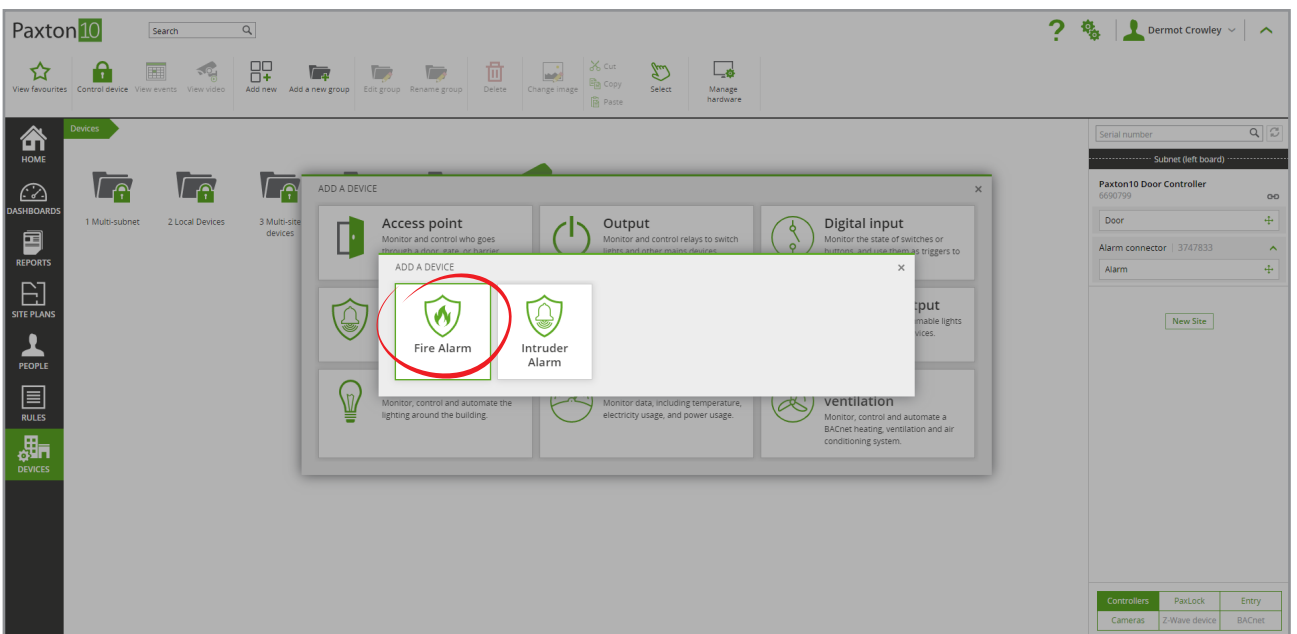

- 1. Ge brandlarmet ett namn och konfigurera efter behov
- 2. Klicka på "Spara"

För att knyta brandlarmets hårdvara till Paxton10:s brandlarm, gå tillbaka till fönstret "Enheter" och leta fram hårdvaran på höger sida. Dra sedan dess komponenter (ingång eller larm) till din nyligen skapade brandlarmsenhet.

### Anslutning av brandlarmet till larmgränssnittet

Brandlarm ansluts till Paxton10-gränssnitt med endast en anslutning för att övervaka när det är aktivt.

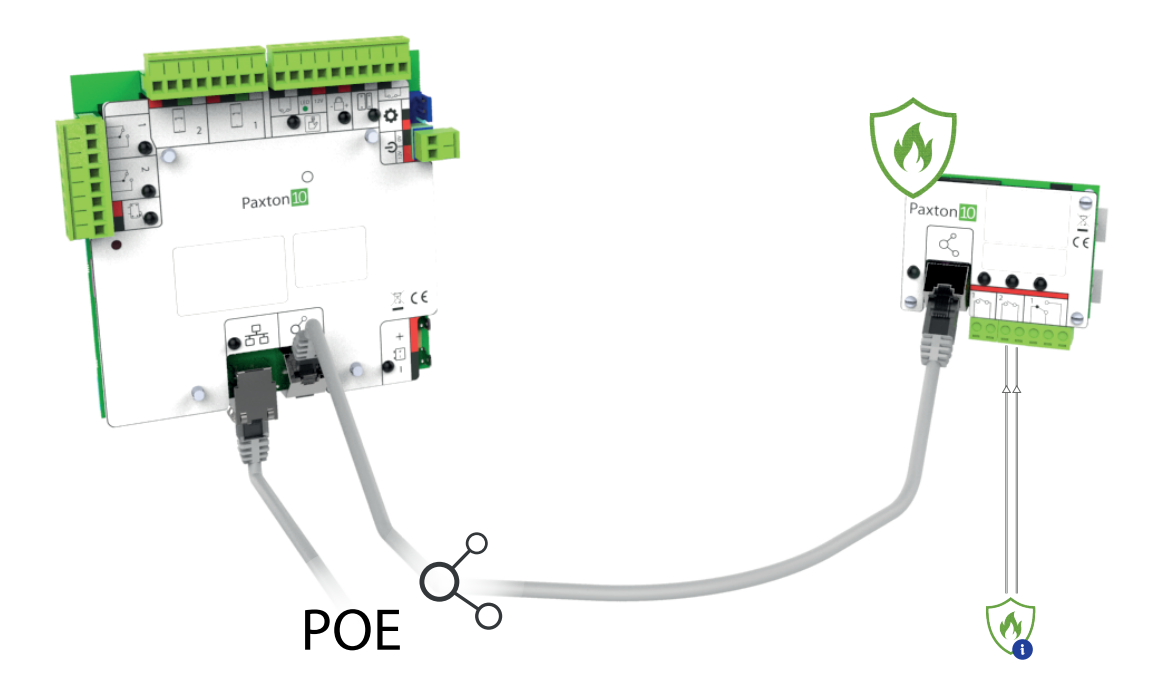

## Konfiguration av brandlarmet

Konfigurera hur brandlarmet fungerar, vilka dörrar som ska låsas upp när brandlarmet är aktivt, och huruvida några kameror ska knytas till det.

I fliken "Konfiguration" finns tre delar:

#### Larm

Välj om larmingången är öppen eller stängd när larmet är aktivt.

#### Dörrar

Detta är de åtkomstpunkter som kommer att låsas upp när larmet är aktivt och därmed ge fri passage.

Klicka på "Välj" för att redigera denna lista.

#### Kameror

Detta är de kameror som är knutna till larmet. Genom att knyta kameror till brandlarm förses händelser med videomaterial.

Klicka på "Välj" för att redigera denna lista.

Klicka på "Spara" - du har nu skapat och konfigurerat brandlarmet i Paxton10:s programvara. Larmet är nu i drift.

Se AN0021-SE - Så skapar man en utlösnings- och åtgärdsregel < [paxton.info/5656](http://paxton.info/5656) > för att få reda hur man kan använda brandlarmet i egendefinierade regler för att genomföra automatiserade åtgärder när larmet är aktivt eller inaktivt.

## Vanliga frågor

#### Hur lätt kan man ta sig ut ur byggnaden om det brinner?

Genom att ansluta brandlarmet till Paxton10 kan systemet låsa upp åtkomstpunkter vid brand. Detta innebär att användare inte behöver slösa tid på att trycka på dörrknappar eller leta i fickorna efter sina passerbrickor vid varje dörr, vilket garanterar att utrymningen genomförs snabbt och effektivt. Definiera vilka åtkomstpunkter som ska låsas upp i dörravsnittet ovan.

#### Låses branddörrarna fortfarande upp om inbrottslarmet tillkopplas?

Om en åtkomstpunkt ingår i ett brandlarms frånkopplingsdörrar kommer dessa dörrar att förbli låsta medan inbrottslarmet är tillkopplat. För att låsa upp dörrarna måste inbrottslarmet frånkopplas.

#### Kan jag använda flera brandlarm?

Ja, det finns ingen begränsning vad gäller antal brandlarm du kan använda i Paxton10. Skapa flera brandlarmsenheter genom att följa stegen ovan.